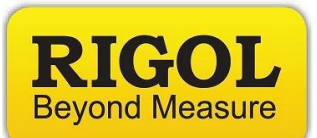

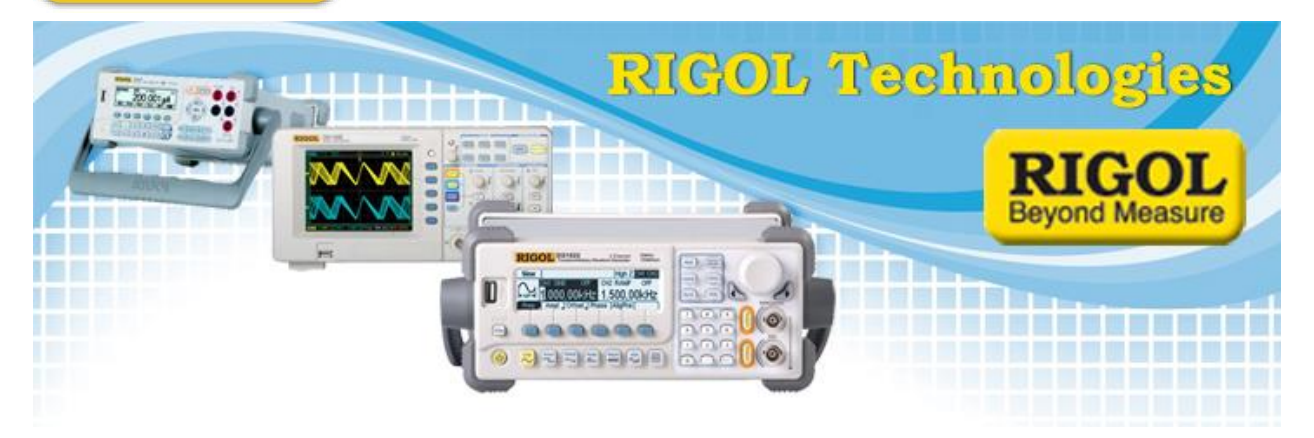

# **DS1000Z Firmware Upgrade Procedure**

*Date:* 10/28/2015

*Solution:* The DS1000Z may periodically have firmware upgrades. Here is the procedure for performing the upgrade.

#### *Important*

If you choose to perform an upgrade and your unit is damaged, Rigol is not responsible for the repair or shipping costs. The User assumes all responsibility.

Verify the USB (flash) drive that can be recognized by a Rigol oscilloscope (e.g. DS1102E) as follows:

- Obtain a USB memory stick. This will be used to transfer the firmware update file to the scope.
- The USB stick must be FAT32 format. If the device is not recognized, try reformatting or another USB memory stick. We also recommend minimizing the number of folders, files, and programs on the stick. Drives less than 4GB in total volume are also recommended.

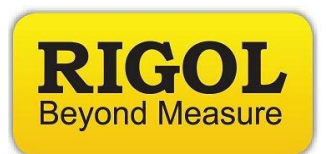

When the oscilloscope is powered up, insert the USB drive into the USB (Host) port which is located in the front of the oscilloscope.

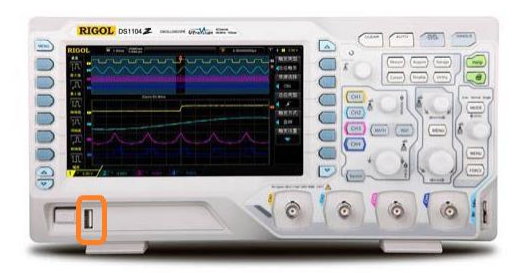

• When it prompts "USB device install success", it indicates the flash drive is recognized by the scope, as shown in Figure 1.

• Otherwise the USB drive is not compatible with the oscilloscope  $N_{\text{ode}}$  1.

# **DS1000Z Upgrade Steps**

1. After positive verification that the oscilloscope recognizes the USB stick, Copy the firmware file (with the *\*.GEL* extension) to the root directory of the USB memory stick.

- 2. Inserts the flash into the USB (Host) port of the oscilloscope, and it will
- Prompt "examine the higher/lower-version software, upgrade or not?"
- Choose "OK" to activate the automatic installment process, as shown in Figure 2.

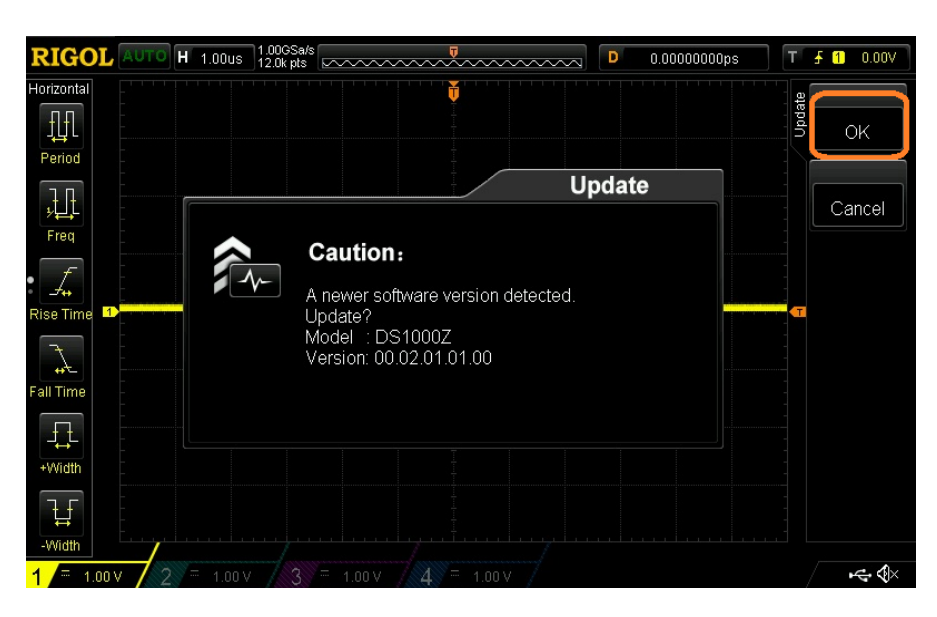

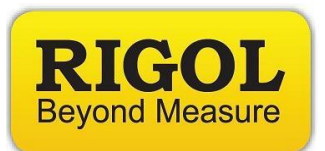

# 3. *Important*

During the installation process, please do not disturb or remove the USB drive, and make sure the power supply is stable; otherwise, it may corrupt the firmware and cause the oscilloscope to be unusable, and require factory support $N<sup>Note</sup>$ <sup>2</sup>.

### **NOTE:**

1. Brand, and memory size dependent, not all USB drives in the market are compatible with Rigol products.

2. Service charges may be required, regardless of validity of warranty, if upgrade is not an necessity of bugs, application failure, system feature malfunctioning.

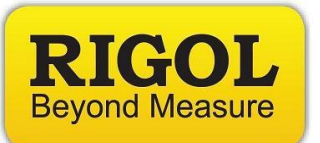

# **Headquarters**

RIGOL TECHNOLOGIES, INC. No.156,Cai He Village, Sha He Town, Chang Ping District, Beijing, 102206 P.R.China Tel:+86-10-80706688 Fax:+86-10-80705070 Email: [support@rigol.com](mailto:support@rigol.com)

#### **USA**

RIGOL TECHNOLOGIES,USA INC. 7401 First Place, Suite N Oakwood Village OH 44164, USA Toll free: 877-4-RIGOL-1 Office: (440) 232-4488 Fax: (216)-754-8107 Email: [info@rigol.com](mailto:info@rigol.com)

# **EUROPE**

RIGOL TECHNOLOGIES GmbH Lindbergh str. 4 82178 Puchheim **Germany** Tel: 0049- 89/89418950 Email: [info-europe@rigoltech.com](mailto:info-europe@rigoltech.com)